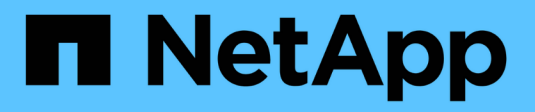

# **À propos de StorageGRID 11.5**

StorageGRID 11.5

NetApp April 11, 2024

This PDF was generated from https://docs.netapp.com/fr-fr/storagegrid-115/upgrade/whats-new.html on April 11, 2024. Always check docs.netapp.com for the latest.

# **Sommaire**

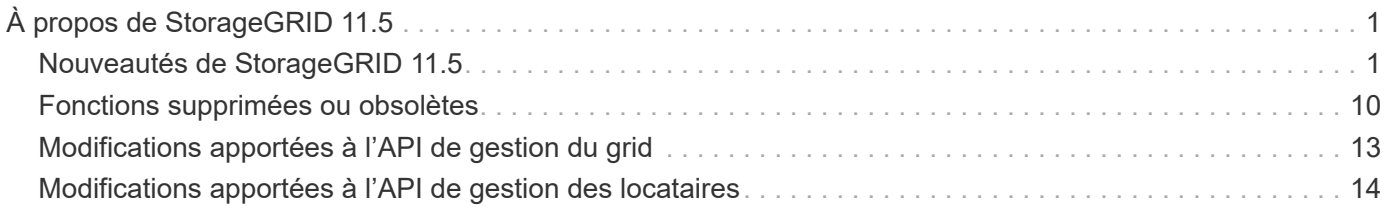

# <span id="page-2-0"></span>**À propos de StorageGRID 11.5**

Avant de commencer une mise à niveau, consultez cette section pour en savoir plus sur les nouvelles fonctionnalités et améliorations d'StorageGRID 11.5, déterminer si des fonctionnalités ont été obsolètes ou supprimées, et découvrir les modifications apportées aux API StorageGRID.

- ["Nouveautés d'StorageGRID 11.5"](#page-2-1)
- ["Fonctions supprimées ou obsolètes"](#page-11-0)
- ["Modifications apportées à l'API de gestion du grid"](#page-14-0)
- ["Modifications apportées à l'API de gestion des locataires"](#page-15-0)

# <span id="page-2-1"></span>**Nouveautés de StorageGRID 11.5**

StorageGRID 11.5 inclut la fonction de verrouillage objet S3, la prise en charge du chiffrement KMIP des données, l'amélioration de la facilité d'utilisation du ILM, une nouvelle interface utilisateur de tenant Manager, la prise en charge de la désaffectation d'un site StorageGRID et la procédure de clonage de nœuds d'appliance.

## <span id="page-2-2"></span>**Verrouillage d'objet S3 pour les données conformes**

La fonctionnalité de verrouillage objet S3 d'StorageGRID 11.5 est une solution de protection des objets équivalente au verrouillage objet S3 dans Amazon simple Storage Service (Amazon S3). Vous pouvez activer le paramètre global de verrouillage d'objet S3 pour un système StorageGRID afin d'autoriser les comptes de locataires S3 à créer des compartiments avec le verrouillage d'objet S3 activé. Le locataire peut ensuite utiliser une application client S3 pour spécifier la conservation et la conservation légale des objets dans ces compartiments.

S3 Object Lock permet aux locataires de respecter les réglementations qui exigent que certains objets soient conservés pendant une durée déterminée ou indéfiniment.

#### **En savoir plus >>**

- ["Gestion des objets avec ILM"](https://docs.netapp.com/fr-fr/storagegrid-115/ilm/index.html)
- ["Utilisation de S3"](https://docs.netapp.com/fr-fr/storagegrid-115/s3/index.html)
- ["Utilisez un compte de locataire"](https://docs.netapp.com/fr-fr/storagegrid-115/tenant/index.html)

## **Gestion des clés de chiffrement KMS**

Vous pouvez désormais configurer un ou plusieurs serveurs de gestion externe des clés (KMS) dans Grid Manager afin de fournir les clés de chiffrement aux services et appliances de stockage StorageGRID. Chaque cluster KMS ou KMS utilise le protocole KMIP (Key Management Interoperability Protocol) pour fournir une clé de chiffrement aux nœuds d'appliance du site StorageGRID associé. Une fois les volumes de l'appliance chiffrés, vous ne pouvez accéder à aucune donnée sur l'appliance à moins que le nœud ne puisse communiquer avec le KMS.

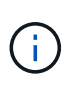

Si vous souhaitez utiliser la gestion des clés de cryptage, vous devez utiliser le programme d'installation de l'appliance StorageGRID pour activer le paramètre **Node Encryption** de l'appliance avant d'ajouter l'appliance à la grille.

#### **En savoir plus >>**

• ["Administrer StorageGRID"](https://docs.netapp.com/fr-fr/storagegrid-115/admin/index.html)

## **Facilité d'utilisation améliorée pour la gestion du cycle de vie des informations (ILM)**

- Vous pouvez désormais afficher la capacité totale d'un pool de stockage, y compris la quantité d'espace utilisé et l'espace libre. Vous pouvez également voir les nœuds inclus dans un pool de stockage, ainsi que les règles ILM et les profils de code d'effacement qui utilisent le pool de stockage.
- Vous pouvez désormais concevoir des règles ILM s'appliquant à plusieurs comptes de locataires.
- Lorsque vous créez une règle ILM pour le codage d'effacement, vous devez à présent définir le filtre avancé taille d'objet (MB) sur une valeur supérieure à 0.2 pour vous assurer que les très petits objets ne sont pas codés par effacement.
- L'interface de règles ILM garantit désormais que la règle ILM par défaut sera toujours utilisée pour tous les objets qui ne sont pas mis en correspondance par une autre règle. À partir de StorageGRID 11.5, la règle par défaut ne peut pas utiliser de filtres de base ou avancés et est automatiquement placée comme dernière règle de la stratégie.

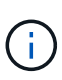

Si votre politique ILM actuelle n'est pas conforme aux nouvelles exigences, vous pouvez continuer à l'utiliser après une mise à niveau vers StorageGRID 11.5. Cependant, si vous tentez de cloner une stratégie de non-conformité après la mise à niveau, vous êtes invité à sélectionner une règle par défaut qui n'inclut pas de filtres et vous devez placer la règle par défaut à la fin de la stratégie.

• Le pool de stockage stock All Storage Nodes n'est plus sélectionné par défaut lorsque vous créez une nouvelle règle ILM ou un nouveau profil de code d'effacement. En outre, vous pouvez désormais supprimer le pool de stockage tous les nœuds de stockage tant qu'il n'est pas utilisé dans une règle.

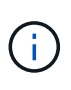

L'utilisation du pool de stockage tous les nœuds de stockage n'est pas recommandée car ce pool de stockage contient tous les sites. Plusieurs copies d'un objet peuvent être placées sur le même site si vous utilisez ce pool de stockage avec un système StorageGRID qui inclut plusieurs sites.

- Vous pouvez maintenant supprimer la règle stock Make 2 copies (qui utilise le pool de stockage tous les nœuds de stockage) tant qu'elle n'est pas utilisée dans une stratégie active ou proposée.
- Les objets stockés dans un pool de stockage cloud peuvent désormais être supprimés immédiatement (suppression synchrone).

#### **En savoir plus >>**

• ["Gestion des objets avec ILM"](https://docs.netapp.com/fr-fr/storagegrid-115/ilm/index.html)

## **Améliorations apportées à Grid Manager**

• La nouvelle page comptes de tenant facilite l'affichage de l'utilisation du compte de tenant. Le tableau récapitulatif des locataires contient désormais des colonnes pour Space Used, quota Utilization, quota et Object Count. Un nouveau bouton **View Details** permet d'accéder à une vue d'ensemble de chaque locataire ainsi qu'à des détails sur les compartiments S3 ou les conteneurs Swift du compte. De plus, vous pouvez maintenant exporter deux .csv fichiers pour l'utilisation des locataires : un contenant les valeurs d'utilisation pour tous les locataires et un contenant des détails sur les compartiments ou conteneurs d'un locataire.

Lors de ce changement, trois nouveaux metrics Prometheus ont été ajoutés pour suivre l'utilisation des comptes de locataire :

- storagegrid\_tenant\_usage\_data\_bytes
- storagegrid\_tenant\_usage\_object\_count
- storagegrid\_tenant\_usage\_quota\_bytes
- Le nouveau champ **Access mode** de la page Admin Groups (**Configuration** > **Access Control**) vous permet de spécifier si les autorisations de gestion du groupe sont en lecture/écriture (par défaut) ou en lecture seule. Les utilisateurs qui appartiennent à un groupe en mode d'accès en lecture-écriture peuvent modifier les paramètres et effectuer des opérations dans Grid Manager et l'API de gestion de grille. Les utilisateurs qui appartiennent à un groupe en mode d'accès en lecture seule peuvent uniquement afficher les paramètres et fonctions sélectionnés pour le groupe.

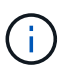

Lorsque vous effectuez une mise à niveau vers StorageGRID 11.5, l'option de mode d'accès en lecture/écriture est sélectionnée pour tous les groupes d'administration existants.

• L'interface utilisateur de AutoSupport a été repensée. Vous pouvez désormais configurer des messages AutoSupport hebdomadaires, déclenchés par des événements et déclenchés par l'utilisateur à partir d'une seule page dans le Grid Manager. Vous pouvez également configurer une destination supplémentaire pour les messages AutoSupport.

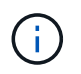

Si AutoSupport n'a pas été activé, un message de rappel apparaît désormais sur le tableau de bord du gestionnaire de grille.

- Lorsque vous affichez le graphique **stockage utilisé données d'objet** sur la page nœuds, vous pouvez maintenant voir les estimations de la quantité de données d'objet répliquées et de la quantité de données codées par effacement sur la grille, le site ou le nœud de stockage (**nœuds** > *grid/site/nœud de stockage* > **stockage**).
- Les options du menu de Grid Manager ont été réorganisées pour faciliter la recherche des options. Par exemple, un nouveau sous-menu **Paramètres réseau** a été ajouté au menu **Configuration** et les options des menus **Maintenance** et **support** sont désormais répertoriées par ordre alphabétique.

#### **En savoir plus >>**

• ["Administrer StorageGRID"](https://docs.netapp.com/fr-fr/storagegrid-115/admin/index.html)

### **Améliorations apportées au Gestionnaire de locataires**

- L'apparence et l'organisation de l'interface utilisateur de tenant Manager ont été entièrement repensées pour améliorer l'expérience utilisateur.
- Le nouveau tableau de bord de tenant Manager fournit un résumé général de chaque compte : il fournit les informations relatives au compartiment et indique le nombre de compartiments ou de conteneurs, de groupes, d'utilisateurs et de terminaux de services de plateforme (si configurés).

#### **En savoir plus >>**

• ["Utilisez un compte de locataire"](https://docs.netapp.com/fr-fr/storagegrid-115/tenant/index.html)

### **Certificats client pour l'exportation des metrics Prometheus**

Vous pouvez maintenant télécharger ou générer des certificats client (**Configuration** > **contrôle d'accès** > **certificats client**), qui peuvent être utilisés pour fournir un accès sécurisé et authentifié à la base de données

StorageGRID Prometheus. Par exemple, vous pouvez utiliser les certificats client si vous avez besoin de surveiller StorageGRID en externe à l'aide de Grafana.

#### **En savoir plus >>**

• ["Administrer StorageGRID"](https://docs.netapp.com/fr-fr/storagegrid-115/admin/index.html)

#### **Améliorations de l'équilibreur de charge**

• Lors du traitement des demandes de routage sur un site, le service Load Balancer effectue désormais un routage sensible à la charge : il tient compte de la disponibilité CPU des nœuds de stockage sur le même site. Dans certains cas, les informations relatives à la disponibilité du processeur sont limitées au site où se trouve le service Load Balancer.

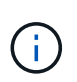

La connaissance du processeur ne sera activée qu'après la mise à niveau d'au moins deux tiers des nœuds de stockage sur un site vers StorageGRID 11.5 et qui indiquent des statistiques sur les processeurs.

• Pour plus de sécurité, vous pouvez désormais spécifier un mode de liaison pour chaque point final de l'équilibreur de charge. L'épinglage de noeud final permet de limiter l'accessibilité de chaque noeud final à des groupes ou interfaces de noeud haute disponibilité spécifiques.

#### **En savoir plus >>**

• ["Administrer StorageGRID"](https://docs.netapp.com/fr-fr/storagegrid-115/admin/index.html)

#### **Modifications des métadonnées d'objet**

• **Nouvelle mesure de l'espace réservé réel** : pour vous aider à comprendre et à surveiller l'utilisation de l'espace de métadonnées des objets sur chaque nœud de stockage, une nouvelle mesure Prometheus est affichée sur le graphique stockage utilisé - métadonnées des objets pour un nœud de stockage (**nœuds** > *nœud de stockage* > **stockage**).

storagegrid storage utilization metadata reserved

La mesure **espace réservé réel** indique l'espace réservé par StorageGRID pour les métadonnées d'objet sur un nœud de stockage spécifique.

- **Augmentation de l'espace des métadonnées pour les installations avec des nœuds de stockage plus grands** : le paramètre espace réservé aux métadonnées sur l'ensemble du système a été augmenté pour les systèmes StorageGRID contenant des nœuds de stockage de 128 Go ou plus de RAM, comme suit :
	- **8 To pour les nouvelles installations** : si vous installez un nouveau système StorageGRID 11.5 et que chaque nœud de stockage de la grille dispose d'au moins 128 Go de RAM, le paramètre espace réservé aux métadonnées sur l'ensemble du système est maintenant défini sur 8 To au lieu de 3 To.
	- **4 To pour les mises à niveau** : si vous effectuez une mise à niveau vers StorageGRID 11.5 et que chaque nœud de stockage d'un site dispose d'au moins 128 Go de RAM, le paramètre espace réservé aux métadonnées sur l'ensemble du système est maintenant défini sur 4 To au lieu de 3 To.

Les nouvelles valeurs du paramètre espace réservé aux métadonnées augmentent l'espace de métadonnées autorisé pour ces nœuds de stockage de plus grande taille, jusqu'à 2.64 To, et garantissent qu'un espace de métadonnées adéquat est réservé aux futures versions matérielles et

#### logicielles.

Si vos nœuds de stockage disposent de suffisamment de RAM et d'espace suffisant sur le volume 0, vous pouvez augmenter manuellement l'espace réservé aux métadonnées jusqu'à 8 To après la mise à niveau. La réservation d'espace de métadonnées supplémentaire après la mise à niveau de StorageGRID 11.5 simplifiera les futures mises à niveau matérielles et logicielles.

["Augmentation du paramètre Metadata Reserved Space"](https://docs.netapp.com/fr-fr/storagegrid-115/upgrade/increasing-metadata-reserved-space-setting.html)

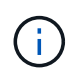

 $\mathbf{f}$ 

+

Si votre système StorageGRID stocke (ou doit stocker) plus de 2.64 To de métadonnées sur un nœud de stockage, l'espace de métadonnées autorisé peut être augmenté dans certains cas. Si chacun de vos nœuds de stockage dispose d'espace libre sur le volume de stockage 0 et de plus de 128 Go de RAM, contactez votre ingénieur commercial NetApp. Nous examinerons vos besoins et augmenterons l'espace de métadonnées autorisé pour chaque nœud de stockage, si possible.

• **Nettoyage automatique des métadonnées supprimées** : lorsque 20 % ou plus des métadonnées stockées sur un nœud de stockage sont prêtes à être supprimées (car les objets correspondants ont été supprimés), StorageGRID peut maintenant effectuer un compactage automatique sur ce nœud de stockage. Ce processus d'arrière-plan ne s'exécute que si la charge sur le système est faible, c'est-à-dire lorsque le processeur, l'espace disque et la mémoire sont disponibles. Cette nouvelle procédure de compaction supprime les métadonnées des objets supprimés plus tôt que dans les versions précédentes, et permet de libérer de l'espace pour le stockage des nouveaux objets.

#### **En savoir plus >>**

• ["Administrer StorageGRID"](https://docs.netapp.com/fr-fr/storagegrid-115/admin/index.html)

### **Modifications apportées à la prise en charge de l'API REST S3**

- Vous pouvez maintenant utiliser l'API REST S3 pour spécifier [Verrouillage d'objet S3](#page-2-2) paramètres :
	- Pour créer un compartiment avec le verrouillage objet S3 activé, utilisez une demande PUT bucket avec le x-amz-bucket-object-lock-enabled en-tête.
	- Pour déterminer si le verrouillage d'objet S3 est activé pour un compartiment, utilisez une demande OBTENIR la configuration du verrouillage d'objet.
	- Lorsque vous ajoutez une version d'objet à un compartiment avec le verrouillage de l'objet S3 activé, utilisez les en-têtes de demande suivants pour spécifier les paramètres de conservation et de conservation légale : x-amz-object-lock-mode, x-amz-object-lock-retain-until-date, et x-amz-object-lock-legal-hold.
- Vous pouvez maintenant utiliser SUPPRIMER plusieurs objets sur un compartiment multiversion.
- Vous pouvez désormais utiliser les demandes de chiffrement de compartiment PUT, GET et DELETE pour gérer le chiffrement d'un compartiment S3 existant.
- Un changement mineur a été apporté à un nom de champ pour le Expiration paramètre. Ce paramètre est inclus dans la réponse à une requête D'objet PUT, HEAD Object ou GET Object si une règle d'expiration de la configuration Lifecycle s'applique à un objet spécifique. Le champ qui indique la règle d'expiration qui a été mise en correspondance a été nommé précédemment rule id. Ce champ a été renommé rule-id Pour la mise en œuvre AWS.
- Par défaut, la demande d'UTILISATION DU stockage S3 tente désormais de récupérer le stockage utilisé par un compte de locataire et ses compartiments à l'aide d'une cohérence globale forte. Si la cohérence globale forte ne peut pas être atteinte, StorageGRID tente de récupérer les informations d'utilisation en utilisant une cohérence site élevée.
- Le Content-MD5 l'en-tête de demande est désormais correctement pris en charge.

#### **En savoir plus >>**

• ["Utilisation de S3"](https://docs.netapp.com/fr-fr/storagegrid-115/s3/index.html)

## **La taille maximale des objets CloudMirror a été augmentée à 5 To**

La taille maximale des objets qui peuvent être répliqués dans un compartiment de destination par le service de réplication CloudMirror a été augmentée à 5 To, soit la taille maximale d'objet prise en charge par StorageGRID.

#### **En savoir plus >>**

- ["Utilisation de S3"](https://docs.netapp.com/fr-fr/storagegrid-115/s3/index.html)
- ["Utiliser Swift"](https://docs.netapp.com/fr-fr/storagegrid-115/swift/index.html)

### **Nouvelles alertes ajoutées**

Les nouvelles alertes suivantes ont été ajoutées pour StorageGRID 11.5 :

- Erreur de communication du BMC de l'appliance
- Panne Fibre Channel de l'appliance détectée
- Défaillance du port HBA Fibre Channel de l'appliance
- Port d'appliance LACP manquant
- Erreur du compacteur automatique Cassandra
- Indicateurs du compacteur automatique Cassandra obsolètes
- Compression Cassandra surchargée
- Les E/S du disque sont très lentes
- Expiration du certificat CA KMS
- Expiration du certificat client KMS
- Echec du chargement de la configuration DES KMS
- Erreur de connectivité KMS
- Nom de la clé de cryptage KMS introuvable
- Echec de la rotation de la clé de chiffrement KMS
- LES KMS ne sont pas configurés
- La clé KMS n'a pas réussi à décrypter un volume d'appliance
- Expiration du certificat du serveur KMS
- Faible espace libre pour le pool de stockage
- Erreur de trame de réception du réseau du nœud
- Dégradation de la connectivité du stockage de l'appliance de services
- Dégradation de la connectivité du stockage de l'appliance (connectivité du stockage précédemment nommée Appliance dégradée)
- Utilisation élevée du quota par les locataires
- Redémarrage de nœud inattendu

#### **En savoir plus >>**

• ["Moniteur et amp ; dépannage"](https://docs.netapp.com/fr-fr/storagegrid-115/monitor/index.html)

## **Prise en charge TCP des interruptions SNMP**

Vous pouvez maintenant sélectionner le protocole TCP (transmission Control Protocol) comme protocole pour les destinations de déroutement SNMP. Auparavant, seul le protocole UDP (User Datagram Protocol) était pris en charge.

#### **En savoir plus >>**

• ["Moniteur et amp ; dépannage"](https://docs.netapp.com/fr-fr/storagegrid-115/monitor/index.html)

## **Améliorations en termes d'installation et de mise en réseau**

- **Clonage d'adresses MAC** : vous pouvez maintenant utiliser le clonage d'adresses MAC pour améliorer la sécurité de certains environnements. Le clonage d'adresses MAC vous permet d'utiliser une carte réseau virtuelle dédiée pour le réseau Grid, le réseau d'administration et le réseau client. Avoir le conteneur Docker utiliser l'adresse MAC de la carte réseau dédiée sur l'hôte vous permet d'éviter d'utiliser des configurations réseau en mode promiscuous. Trois nouvelles clés de clonage d'adresse MAC ont été ajoutées au fichier de configuration de nœud pour les nœuds Linux (sans système d'exploitation).
- **Découverte automatique des routes hôte DNS et NTP** : auparavant, il y avait des restrictions sur le réseau auquel vos serveurs NTP et DNS devaient se connecter, par exemple l'exigence que vous ne pouviez pas avoir tous vos serveurs NTP et DNS sur le réseau client. Ces restrictions sont désormais supprimées.

#### **En savoir plus >>**

- ["Installez Red Hat Enterprise Linux ou CentOS"](https://docs.netapp.com/fr-fr/storagegrid-115/rhel/index.html)
- ["Installez Ubuntu ou Debian"](https://docs.netapp.com/fr-fr/storagegrid-115/ubuntu/index.html)

### **La prise en charge du rééquilibrage des données avec code d'effacement (EC) après l'extension du nœud de stockage**

La procédure de rééquilibrage EC est un nouveau script de ligne de commande qui peut être requis après l'ajout de nœuds de stockage. Lorsque vous effectuez la procédure, StorageGRID redistribue des fragments avec code d'effacement entre les nœuds de stockage existants et nouvellement étendus sur un site.

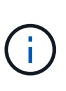

Vous ne devez effectuer la procédure de rééquilibrage EC que dans des cas limités. Par exemple, si vous ne pouvez pas ajouter le nombre recommandé de nœuds de stockage dans une extension, vous pouvez utiliser la procédure de rééquilibrage EC pour permettre le stockage d'autres objets avec code d'effacement.

#### **En savoir plus >>**

• ["Développez votre grille"](https://docs.netapp.com/fr-fr/storagegrid-115/expand/index.html)

## **Nouvelles procédures de maintenance et mises à jour**

- **Mise hors service du site** : vous pouvez désormais supprimer un site opérationnel de votre système StorageGRID. La procédure de mise hors service du site connecté supprime un site opérationnel et préserve les données. Le nouvel assistant de site de désaffection vous guide tout au long du processus (**Maintenance** > **Decommission** > **Decommission site**).
- **Clonage de nœud d'appliance** : vous pouvez maintenant cloner un nœud d'appliance existant pour mettre le nœud à niveau vers un nouveau modèle d'appliance. Par exemple, vous pouvez cloner un nœud d'appliance de moindre capacité sur une appliance de plus grande capacité. Vous pouvez également cloner un nœud d'appliance pour implémenter de nouvelles fonctionnalités, telles que le nouveau paramètre **Node Encryption** requis pour le cryptage KMS.
- **Possibilité de modifier la phrase de passe de provisionnement** : vous pouvez maintenant modifier la phrase de passe de provisionnement (**Configuration** > **contrôle d'accès** > **mots de passe de grille**). La phrase de passe est requise pour les procédures de restauration, d'extension et de maintenance.
- **Comportement de mot de passe SSH amélioré** : pour améliorer la sécurité des appliances StorageGRID, le mot de passe SSH n'est plus modifié lorsque vous mettez un appareil en mode maintenance. En outre, de nouveaux certificats hôte SSH et de nouvelles clés hôte sont générés lors de la mise à niveau d'un nœud vers StorageGRID 11.5.

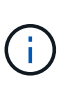

Si vous utilisez SSH pour vous connecter à un nœud après la mise à niveau vers StorageGRID 11.5, vous recevez un avertissement indiquant que la clé hôte a changé. Ce comportement est attendu et vous pouvez approuver la nouvelle clé en toute sécurité.

#### **En savoir plus >>**

• ["Maintenance et récupération"](https://docs.netapp.com/fr-fr/storagegrid-115/maintain/index.html)

## **Modifications apportées aux appliances StorageGRID**

- **Accès direct à SANtricity System Manager pour appliances de stockage** : vous pouvez désormais accéder à l'interface utilisateur E-Series SANtricity System Manager à partir du programme d'installation de l'appliance StorageGRID et de Grid Manager. Ces nouvelles méthodes permettent d'accéder à SANtricity System Manager sans utiliser le port de gestion de l'appliance. Les utilisateurs qui ont besoin d'accéder à SANtricity System Manager à partir de Grid Manager doivent disposer de la nouvelle autorisation d'administrateur de l'appliance de stockage.
- **Cryptage de nœud** : dans le cadre de la nouvelle fonctionnalité de cryptage KMS, un nouveau paramètre **Node Encryption** a été ajouté au programme d'installation de l'appliance StorageGRID. Si vous souhaitez utiliser la gestion des clés de chiffrement pour protéger les données de l'appliance, vous devez l'activer lors de la phase de configuration matérielle de l'installation de l'appliance.
- **Connectivité de port UDP** : vous pouvez maintenant tester la connectivité réseau d'un appareil StorageGRID aux ports UDP, tels que ceux utilisés pour un serveur NFS ou DNS externe. Dans le programme d'installation de l'appliance StorageGRID, sélectionnez **configurer réseau** > **Test de connectivité du port (nmap)**.
- **Automatisation de l'installation et de la configuration** : une nouvelle page de téléchargement de configuration JSON a été ajoutée au programme d'installation de l'appliance StorageGRID (**Avancé** > **mettre à jour la configuration de l'appliance**). Cette page vous permet d'utiliser un fichier pour configurer plusieurs appliances dans de grandes grilles. De plus, le configure-sga.py Le script Python a été mis à jour pour correspondre aux fonctionnalités du programme d'installation de l'appliance StorageGRID.

#### **En savoir plus >>**

- ["SG100 etamp ; appareils de services SG1000"](https://docs.netapp.com/fr-fr/storagegrid-115/sg100-1000/index.html)
- ["Dispositifs de stockage SG6000"](https://docs.netapp.com/fr-fr/storagegrid-115/sg6000/index.html)
- ["Appliances de stockage SG5700"](https://docs.netapp.com/fr-fr/storagegrid-115/sg5700/index.html)
- ["Appliances de stockage SG5600"](https://docs.netapp.com/fr-fr/storagegrid-115/sg5600/index.html)

#### **Modifications apportées aux messages d'audit**

- **Nettoyage automatique des objets écrasés** : auparavant, les objets écrasés n'ont pas été supprimés du disque dans certains cas, ce qui a entraîné une consommation d'espace supplémentaire. Ces objets écrasés, inaccessibles aux utilisateurs, sont désormais automatiquement supprimés pour économiser de l'espace de stockage. Pour plus d'informations, reportez-vous au message d'audit LKCU.
- **Nouveaux codes d'audit pour le verrouillage d'objet S3** : quatre nouveaux codes d'audit ont été ajoutés au message d'audit SPUT à inclure [Verrouillage d'objet S3](#page-2-2) en-têtes de demande :
	- LKEN : verrouillage d'objet activé
	- LKLH : blocage légal de l'objet
	- LKMD : mode de rétention du verrouillage d'objet
	- LKRU : conservation du verrouillage de l'objet jusqu'à la date
- **Nouveaux champs pour l'heure de la dernière modification et la taille de l'objet précédente** : vous pouvez maintenant suivre quand un objet a été écrasé ainsi que la taille de l'objet d'origine.
	- Le champ MTME (heure de la dernière modification) a été ajouté aux messages d'audit suivants :
		- SDEL (SUPPRESSION S3)
		- SPUT (SORTIE S3)
		- WDEL (SUPPRESSION Swift)
		- WPUT (SWIFT PUT)
	- Le champ CSIZ (taille d'objet précédente) a été ajouté au message d'audit OVWR (remplacement d'objet).

#### **En savoir plus >>**

• ["Examiner les journaux d'audit"](https://docs.netapp.com/fr-fr/storagegrid-115/audit/index.html)

### **Nouveau fichier journal nms.requesestlog**

Un nouveau fichier journal, /var/local/log/nms.requestlog, Est conservé sur tous les nœuds d'administration. Ce fichier contient des informations sur les connexions sortantes de l'API de gestion vers les services StorageGRID internes.

#### **En savoir plus >>**

• ["Moniteur et amp ; dépannage"](https://docs.netapp.com/fr-fr/storagegrid-115/monitor/index.html)

### **Modifications de la documentation StorageGRID**

• Pour faciliter la recherche et la clarification des informations et des exigences de mise en réseau applicables aux nœuds de dispositif StorageGRID, la documentation réseau a été transférée depuis les guides d'installation logiciels (Red Hat Enterprise Linux/CentOS, Ubuntu/Debian et VMware) vers un nouveau guide de mise en réseau.

["Instructions réseau"](https://docs.netapp.com/fr-fr/storagegrid-115/network/index.html)

• Pour faciliter la recherche d'instructions et d'exemples relatifs à ILM, la documentation de gestion des objets avec gestion du cycle de vie des informations a été déplacée du *Administrator Guide* à un nouveau guide ILM.

["Gestion des objets avec ILM"](https://docs.netapp.com/fr-fr/storagegrid-115/ilm/index.html)

• Le nouveau guide FabricPool présente la configuration de StorageGRID en tant que niveau cloud NetApp FabricPool et décrit les bonnes pratiques de configuration d'ILM et d'autres options StorageGRID pour une charge de travail FabricPool.

["Configuration de StorageGRID pour FabricPool"](https://docs.netapp.com/fr-fr/storagegrid-115/fabricpool/index.html)

• Vous pouvez désormais accéder à plusieurs vidéos pédagogiques à partir de Grid Manager. Les vidéos actuelles contiennent des instructions pour la gestion des alertes, des alertes personnalisées, des règles ILM et des règles ILM.

## <span id="page-11-0"></span>**Fonctions supprimées ou obsolètes**

Certaines fonctionnalités ont été supprimées ou obsolètes dans StorageGRID 11.5. Vous devez vérifier ces éléments pour savoir si vous devez mettre à jour les applications client ou modifier votre configuration avant de procéder à la mise à niveau.

## **Contrôle de cohérence faible supprimé**

Le contrôle de cohérence faible a été supprimé pour StorageGRID 11.5. Après la mise à niveau, les comportements suivants s'appliquent :

- Les demandes de définition de la cohérence faible d'un compartiment S3 ou d'un conteneur Swift bénéficieront des résultats, mais le niveau de cohérence sera réellement défini sur disponible.
- Les godets et conteneurs existants qui utilisent une faible cohérence seront mis à jour silencieusement pour utiliser la cohérence disponible.
- Les demandes qui disposent d'un en-tête de contrôle de cohérence faible utiliseront la cohérence disponible, le cas échéant.

Le contrôle de cohérence disponible se comporte de la même manière que le niveau de cohérence « en cas de nouvelle écriture », mais fournit uniquement une cohérence éventuelle pour les opérations DE TÊTE. Le contrôle de cohérence disponible offre une meilleure disponibilité pour les opérations HEAD que « en cas d'indisponibilité des nœuds de stockage ».

## **Alarme pour la santé de la grille obsolète**

Le /grid/health/topology L'API, qui recherche les *alarmes* actives sur les nœuds, est obsolète. À sa place, un nouveau /grid/node-health le noeud final a été ajouté. Cette API renvoie l'état actuel de chaque nœud en vérifiant l'état actif *Alerts* sur les nœuds.

## **Fonction de conformité obsolète**

La fonction de verrouillage d'objet S3 dans StorageGRID 11.5 remplace la fonction de conformité disponible dans les versions précédentes de StorageGRID. La nouvelle fonctionnalité de verrouillage d'objet S3 respecte les exigences Amazon S3. Elle déconseille donc la fonctionnalité propriétaire de conformité StorageGRID,

appelée désormais « conformité héritée ».

Si vous avez précédemment activé le paramètre de conformité globale, le nouveau paramètre global de verrouillage d'objet S3 est automatiquement activé lorsque vous effectuez une mise à niveau vers StorageGRID 11.5. Les utilisateurs locataires ne pourront plus créer de compartiments avec la conformité activée dans StorageGRID. Toutefois, selon les besoins, les utilisateurs locataires peuvent continuer à utiliser et à gérer les compartiments conformes existants.

Dans le Gestionnaire de locataires, une icône de bouclier indique un compartiment conforme existant. Les compartiments conformes existants peuvent également comporter un badge de conservation **HOLD** pour indiquer que le godet est sous une retenue légale.

["Ko : comment gérer les compartiments conformes aux anciennes dans StorageGRID 11.5"](https://kb.netapp.com/Advice_and_Troubleshooting/Hybrid_Cloud_Infrastructure/StorageGRID/How_to_manage_legacy_Compliant_buckets_in_StorageGRID_11.5)

["Gestion des objets avec ILM"](https://docs.netapp.com/fr-fr/storagegrid-115/ilm/index.html)

## **Alerte "partie en plusieurs parties trop petite" supprimée**

L'alerte **partie en plusieurs parties S3 trop petite** a été supprimée. Précédemment, cette alerte a été déclenchée lorsqu'un client S3 a tenté de procéder à un téléchargement partitionné avec des pièces qui ne respectent pas les limites de taille Amazon S3. Après la mise à niveau vers StorageGRID 11.5, toutes les demandes de téléchargement partitionné qui ne respectent pas les limites de taille suivantes échouent :

- Chaque partie d'un téléchargement partitionné doit être comprise entre 5 Mio (5,242,880 octets) et 5 Gio (5,368,709,120 octets).
- La dernière partie peut être inférieure à 5 Mio (5,242,880 octets).
- En général, la taille des pièces doit être la plus grande possible. Par exemple, utilisez une taille de pièce de 5 Gio pour un objet de 100 Gio. Comme chaque pièce est considérée comme un objet unique, l'utilisation de grandes tailles de pièce réduit la surcharge des métadonnées StorageGRID.
- Pour les objets de moins de 5 Gio, envisagez l'utilisation de téléchargement non partitionné.

### **Alertes « lien appliance vers le réseau Grid » supprimées**

Les alertes suivantes ont été supprimées. Si le réseau Grid est en panne, les mesures qui déclencherait ces alertes ne sont pas accessibles :

- Liaison de l'appliance de services sur le réseau Grid
- Lien du dispositif de stockage sur le réseau Grid

### **Prise en charge du nom de domaine complet supprimé de la configuration SNMP**

Lors de la configuration d'un serveur SNMP dans le contrôleur de gestion de la carte mère (BMC) pour le SG6000, SG100 ou SG1000, vous devez maintenant spécifier une adresse IP au lieu d'un nom de domaine complet. Si un nom de domaine complet a été configuré au préalable, remplacez-le par une adresse IP avant de procéder à la mise à niveau vers StorageGRID 11.5.

### **Attributs existants supprimés**

Les attributs hérités suivants ont été supprimés. Le cas échéant, des informations équivalentes sont fournies par des metrics de Prometheus :

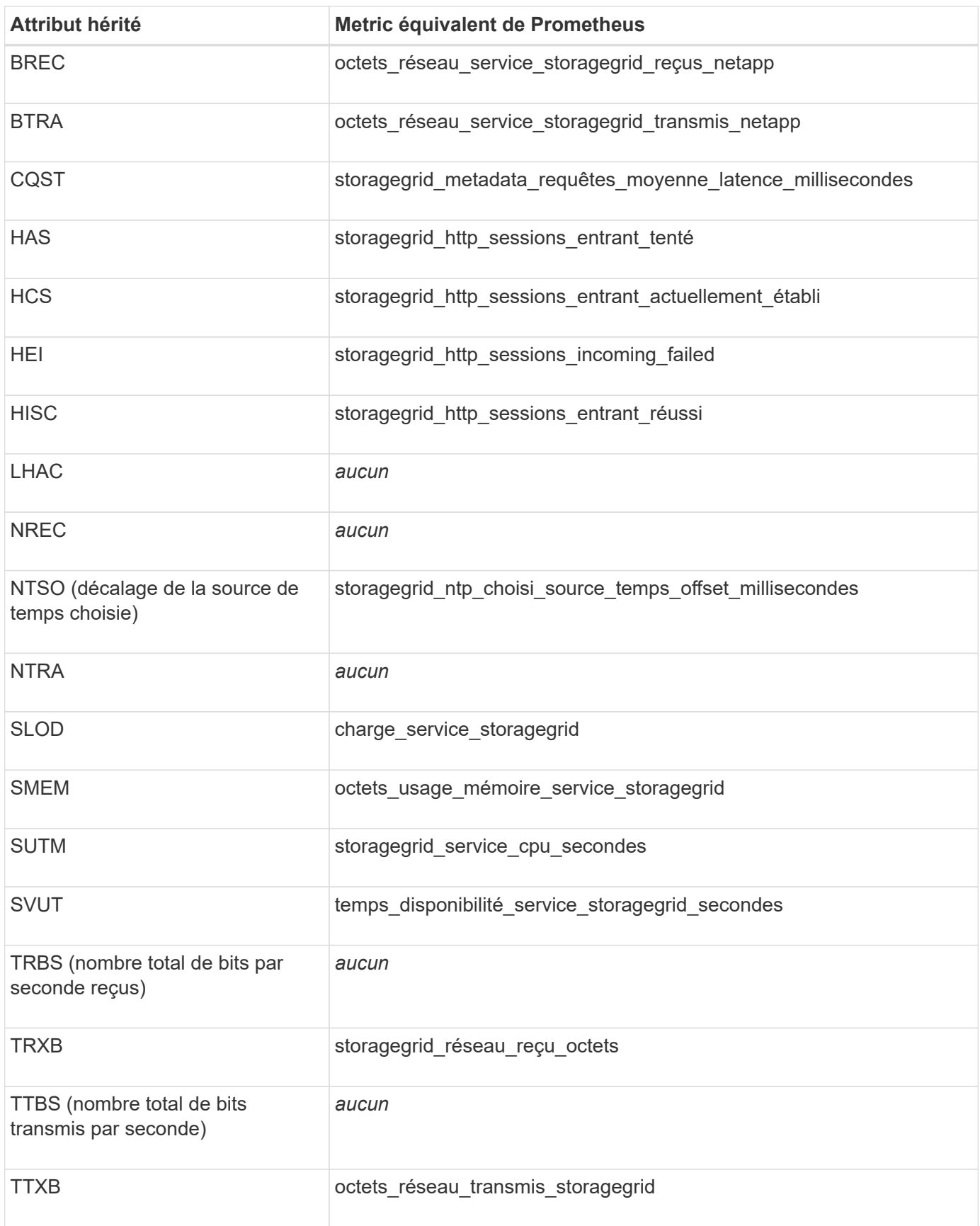

Les modifications connexes suivantes ont également été apportées :

• Le network\_received\_bytes et network\_transmitted\_bytes Les mesures Prometheus ont été

modifiées de jauges en compteurs, car les valeurs de ces metrics n'augmentent que. Si vous utilisez actuellement ces metrics dans des requêtes Prometheus, vous devez commencer par le increase() fonction dans la requête.

- Le tableau Ressources réseau a été supprimé de l'onglet Ressources des services StorageGRID. (Sélectionnez **support** > **Outils** > **topologie de grille**. Sélectionnez ensuite *node* > *service* > **Ressources**.)
- La page sessions HTTP a été supprimée pour les nœuds de stockage. Auparavant, vous pouvez accéder à cette page en sélectionnant **support** > **Outils** > **topologie de grille**, puis en sélectionnant *Storage Node* > **LDR** > **HTTP**.
- L'alarme HCS (sessions entrantes actuellement établies) a été supprimée.
- L'alarme NTSO (décalage de la source de temps choisi) a été supprimée.

# <span id="page-14-0"></span>**Modifications apportées à l'API de gestion du grid**

StorageGRID 11.5 utilise la version 3 de l'API de gestion du grid. La version 3 dégénère la version 2 ; cependant, les versions 1 et 2 sont toujours prises en charge.

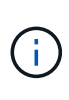

Vous pouvez continuer à utiliser les versions 1 et 2 de l'API de gestion avec StorageGRID 11.5. Toutefois, la prise en charge de ces versions de l'API sera supprimée dans une prochaine version de StorageGRID. Après la mise à niveau vers StorageGRID 11.5, les API v1 et v2 peuvent être désactivées à l'aide du système PUT /grid/config/management API.

## **Nouvelle section certificats-client**

La nouvelle section, /grid/client-certificates, Vous permet de configurer les certificats client afin de fournir un accès sécurisé et authentifié à la base de données StorageGRID Prometheus. Par exemple, vous pouvez surveiller StorageGRID en externe à l'aide de Grafana.

## **Transition des terminaux de conformité hérités vers la nouvelle section S3-lock**

Avec l'introduction du verrouillage d'objet StorageGRID S3, les API utilisées pour gérer les paramètres de conformité hérités de la grille ont été déplacées vers une nouvelle section de l'interface utilisateur swagger. La section **s3-Object-lock** comprend les deux /grid/compliance-global Les terminaux API, qui contrôlent désormais le paramètre global de verrouillage d'objet S3. Les URI de noeud final restent inchangés pour assurer la compatibilité avec les applications existantes.

## **SWIFT-admin-password comptes noeud final supprimé**

Le noeud final de l'API de comptabilité suivant, obsolète dans StorageGRID 10.4, a été supprimé :

https://<IP-Address>/api/v1/grid/accounts/<AccountID>/swift-admin-password

## **Nouvelle section GRID-mots de passe**

La section **grid-mots de passe** permet d'effectuer des opérations pour la gestion des mots de passe de la grille. La section comprend deux /grid/change-provisioning-passphrase Terminaux API Les terminaux permettent aux utilisateurs de modifier la phrase secrète de provisionnement StorageGRID et de récupérer l'état de la modification de la phrase de passe.

## **Autorisation StorageAdmin ajoutée à l'API Groups**

Le /grid/groups L'API inclut désormais l'autorisation d'administrateur du stockage.

## **Nouveau paramètre de l'API d'utilisation du stockage**

Le GET /grid/accounts/{id}/usage L'API a désormais un strictConsistency paramètre. Pour appliquer une cohérence globale forte lors de la récupération des informations d'utilisation du stockage sur les nœuds de stockage, définissez ce paramètre sur true. Lorsque ce paramètre est défini sur false (Par défaut), StorageGRID tente de récupérer les informations relatives à l'utilisation dans le cadre d'une cohérence globale forte, mais redevient cohérente avec le site si une cohérence forte ne peut pas être atteinte.

## **Nouvelle API Node Health**

Une nouvelle /grid/node-health le noeud final a été ajouté. Cette API renvoie l'état actuel de chaque nœud en vérifiant l'état actif *Alerts* sur les nœuds. Le /grid/health/topology L'API, qui recherche les *alarmes* actives sur les nœuds, est obsolète.

## **Remplacez l'ID de règle d'alerte « ApplianceStorageShelvesPowerSupplyDegaded » par « ApplianceStorageShelvesPowerSupplyDegred »**

L'ID de la règle d'alerte « ApplianceStorageShelvesPowerSupplyDegaded » a été renommé « ApplianceStorageShelvesDegraded » afin de mieux refléter le comportement réel de l'alerte.

#### **Informations associées**

["Administrer StorageGRID"](https://docs.netapp.com/fr-fr/storagegrid-115/admin/index.html)

# <span id="page-15-0"></span>**Modifications apportées à l'API de gestion des locataires**

StorageGRID 11.5 utilise la version 3 de l'API de gestion des locataires. La version 3 dégénère la version 2 ; cependant, les versions 1 et 2 sont toujours prises en charge.

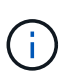

Vous pouvez continuer à utiliser les versions 1 et 2 de l'API de gestion avec StorageGRID 11.5. Toutefois, la prise en charge de ces versions de l'API sera supprimée dans une prochaine version de StorageGRID. Après la mise à niveau vers StorageGRID 11.5, les API v1 et v2 peuvent être désactivées à l'aide du système PUT /grid/config/management API.

## **Nouveau paramètre de l'API d'utilisation du stockage par les locataires**

Le GET /org/usage L'API a désormais un strictConsistency paramètre. Pour appliquer une cohérence globale forte lors de la récupération des informations d'utilisation du stockage sur les nœuds de stockage, définissez ce paramètre sur true. Lorsque ce paramètre est défini sur false (Par défaut), StorageGRID tente de récupérer les informations relatives à l'utilisation dans le cadre d'une cohérence globale forte, mais redevient cohérente avec le site si une cohérence forte ne peut pas être atteinte.

#### **Informations associées**

["Utilisation de S3"](https://docs.netapp.com/fr-fr/storagegrid-115/s3/index.html)

["Utilisez un compte de locataire"](https://docs.netapp.com/fr-fr/storagegrid-115/tenant/index.html)

#### **Informations sur le copyright**

Copyright © 2024 NetApp, Inc. Tous droits réservés. Imprimé aux États-Unis. Aucune partie de ce document protégé par copyright ne peut être reproduite sous quelque forme que ce soit ou selon quelque méthode que ce soit (graphique, électronique ou mécanique, notamment par photocopie, enregistrement ou stockage dans un système de récupération électronique) sans l'autorisation écrite préalable du détenteur du droit de copyright.

Les logiciels dérivés des éléments NetApp protégés par copyright sont soumis à la licence et à l'avis de nonresponsabilité suivants :

CE LOGICIEL EST FOURNI PAR NETAPP « EN L'ÉTAT » ET SANS GARANTIES EXPRESSES OU TACITES, Y COMPRIS LES GARANTIES TACITES DE QUALITÉ MARCHANDE ET D'ADÉQUATION À UN USAGE PARTICULIER, QUI SONT EXCLUES PAR LES PRÉSENTES. EN AUCUN CAS NETAPP NE SERA TENU POUR RESPONSABLE DE DOMMAGES DIRECTS, INDIRECTS, ACCESSOIRES, PARTICULIERS OU EXEMPLAIRES (Y COMPRIS L'ACHAT DE BIENS ET DE SERVICES DE SUBSTITUTION, LA PERTE DE JOUISSANCE, DE DONNÉES OU DE PROFITS, OU L'INTERRUPTION D'ACTIVITÉ), QUELLES QU'EN SOIENT LA CAUSE ET LA DOCTRINE DE RESPONSABILITÉ, QU'IL S'AGISSE DE RESPONSABILITÉ CONTRACTUELLE, STRICTE OU DÉLICTUELLE (Y COMPRIS LA NÉGLIGENCE OU AUTRE) DÉCOULANT DE L'UTILISATION DE CE LOGICIEL, MÊME SI LA SOCIÉTÉ A ÉTÉ INFORMÉE DE LA POSSIBILITÉ DE TELS DOMMAGES.

NetApp se réserve le droit de modifier les produits décrits dans le présent document à tout moment et sans préavis. NetApp décline toute responsabilité découlant de l'utilisation des produits décrits dans le présent document, sauf accord explicite écrit de NetApp. L'utilisation ou l'achat de ce produit ne concède pas de licence dans le cadre de droits de brevet, de droits de marque commerciale ou de tout autre droit de propriété intellectuelle de NetApp.

Le produit décrit dans ce manuel peut être protégé par un ou plusieurs brevets américains, étrangers ou par une demande en attente.

LÉGENDE DE RESTRICTION DES DROITS : L'utilisation, la duplication ou la divulgation par le gouvernement sont sujettes aux restrictions énoncées dans le sous-paragraphe (b)(3) de la clause Rights in Technical Data-Noncommercial Items du DFARS 252.227-7013 (février 2014) et du FAR 52.227-19 (décembre 2007).

Les données contenues dans les présentes se rapportent à un produit et/ou service commercial (tel que défini par la clause FAR 2.101). Il s'agit de données propriétaires de NetApp, Inc. Toutes les données techniques et tous les logiciels fournis par NetApp en vertu du présent Accord sont à caractère commercial et ont été exclusivement développés à l'aide de fonds privés. Le gouvernement des États-Unis dispose d'une licence limitée irrévocable, non exclusive, non cessible, non transférable et mondiale. Cette licence lui permet d'utiliser uniquement les données relatives au contrat du gouvernement des États-Unis d'après lequel les données lui ont été fournies ou celles qui sont nécessaires à son exécution. Sauf dispositions contraires énoncées dans les présentes, l'utilisation, la divulgation, la reproduction, la modification, l'exécution, l'affichage des données sont interdits sans avoir obtenu le consentement écrit préalable de NetApp, Inc. Les droits de licences du Département de la Défense du gouvernement des États-Unis se limitent aux droits identifiés par la clause 252.227-7015(b) du DFARS (février 2014).

#### **Informations sur les marques commerciales**

NETAPP, le logo NETAPP et les marques citées sur le site<http://www.netapp.com/TM>sont des marques déposées ou des marques commerciales de NetApp, Inc. Les autres noms de marques et de produits sont des marques commerciales de leurs propriétaires respectifs.